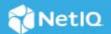

# NetIQ Identity Manager Designer 4.8.7 Patch 1 Release Notes

July 2023

This version of Designer (4.8.7.0100) provides support for Form Builder 4.8.6.0100 version. This document outlines the instructions to apply this patch. For more information on Form Builder, see NetlQ Identity Manager - Administrator's Guide to Form Builder.

For the list of software fixes and enhancements in the previous release, see NetIQ Identity Manager 4.8 Service Pack 7 Release Notes.

- "What's New?" on page 1
- "Updating Designer" on page 1
- "Known Issues" on page 2
- "Contact Information" on page 2
- "Legal Notice" on page 3

## What's New?

In this release, Designer has been updated to support Form Builder version 4.8.6.0100.

## **Updating Designer**

You must be on Designer 4.8.7 at a minimum to apply this update. The update process includes the following tasks:

## **Online Update (Using the Auto-Update Feature)**

You can apply this update using the built-in auto-update feature of Designer. The auto-update feature notifies you of new features available at the Designer Download Site. This feature allows you to download Designer package and software updates when the computer that has Designer installed is connected to the Internet.

- 1 Launch Designer.
- 2 From Designer's main menu, click Help > Check for Designer Updates.
- 3 Click Yes to accept the Designer updates.
- 4 Restart Designer for the changes to take effect.

### Offline Update (Using the Download Page to Apply the Update)

This release includes the Identity\_Manager\_4.8.7\_P1\_Designer.zip for updating Designer. You also can perform an offline update of Designer when the computer that has Designer installed is not connected to the Internet. To perform an offline update, first download this patch on a local or remote computer and then point Designer to the directory containing the downloaded files.

To update Designer in an offline mode, create an offline copy of the Designer update files and then configure Designer to read the patch updates from the files copied to the local directory.

#### To create an offline copy of the Designer update files:

- 1 Log in to the computer where Designer is installed.
- **2** Download the Identity\_Manager\_4.8.7\_P1\_Designer.zip file from the Software License and Download (https://sld.microfocus.com/) portal.
- **3** Extract the downloaded files into a local directory.

#### To configure Designer to read the patch updates from the local directory:

- 1 Launch Designer.
- 2 From Designer's main menu, click Windows > Preferences.
- 3 Click NetIQ > Identity Manager and select Updates.
- **4** For URL, specify the location depending on your Designer installation OS:

#### For Linux mounted ISO, use the following URL format:

```
file:///<extracted_location>/updatesite1_0_0/
```

**For Windows,** use the following URL format:

```
C:\<extracted_location>\Identity_Manager_4.8.7_P1_Designer\updateSite1_0_0
```

#### For macOS, use the following URL format:

```
file:///<extracted_location>/updateSite1_0_0
```

- 5 Click Apply, then click OK.
- 6 From Designer's main menu, click Help > Check for Designer Updates.
- 7 Select the required updates and click Yes to accept and update the Designer.
- **8** Restart Designer for the changes to take effect.

## **Known Issues**

NetIQ Corporation strives to ensure our products provide quality solutions for your enterprise software needs. There are no new issues other than the issues mentioned in the NetIQ Identity Manager 4.8 Release Notes. If you need further assistance with any issue, contact Technical Support.

## **Contact Information**

Our goal is to provide documentation that meets your needs. If you have suggestions for improvements, please email Documentation-Feedback@netiq.com. We value your input and look forward to hearing from you.

For detailed contact information, see the Support Contact Information website.

For general corporate and product information, see the NetIQ Corporate website.

For interactive conversations with your peers and NetlQ experts, become an active member of our community. The NetlQ online community provides product information, useful links to helpful resources, blogs, and social media channels.

## **Legal Notice**

For information about legal notices, trademarks, disclaimers, warranties, export and other use restrictions, U.S. Government rights, patent policy, and FIPS compliance, see <a href="https://www.netiq.com/company/legal/">https://www.netiq.com/company/legal/</a>.

© 2023 NetIQ Corporation. All Rights Reserved.